State Accounting Office of Georgia

# Job Aid – Time and Labor – Training/UAT Questions and **nswers**

Questions and Answers From Time and Labor Training and User Acceptance Testing (UAT)Held June 27 – June 29, 2017

7/14/2017

# **Contents**

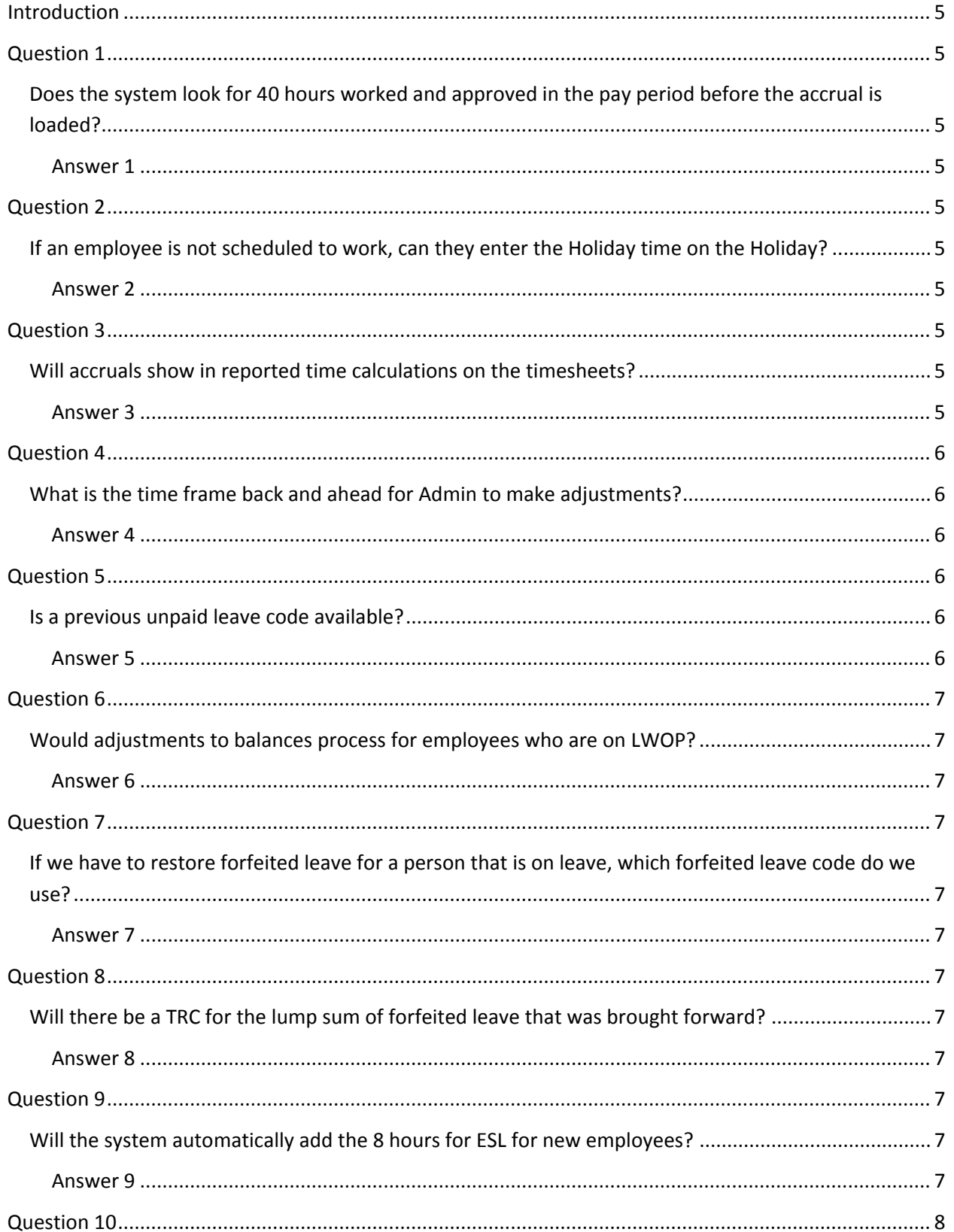

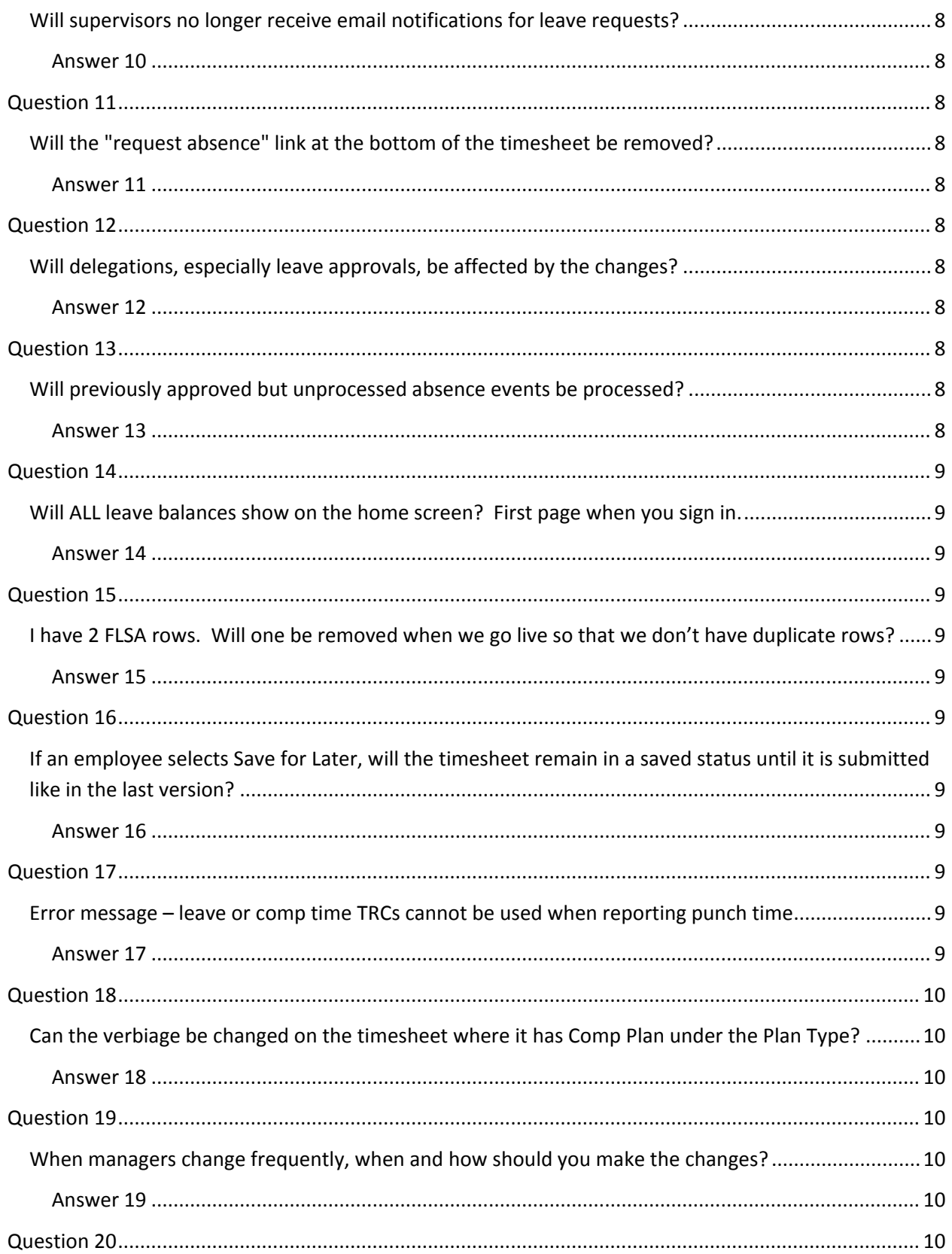

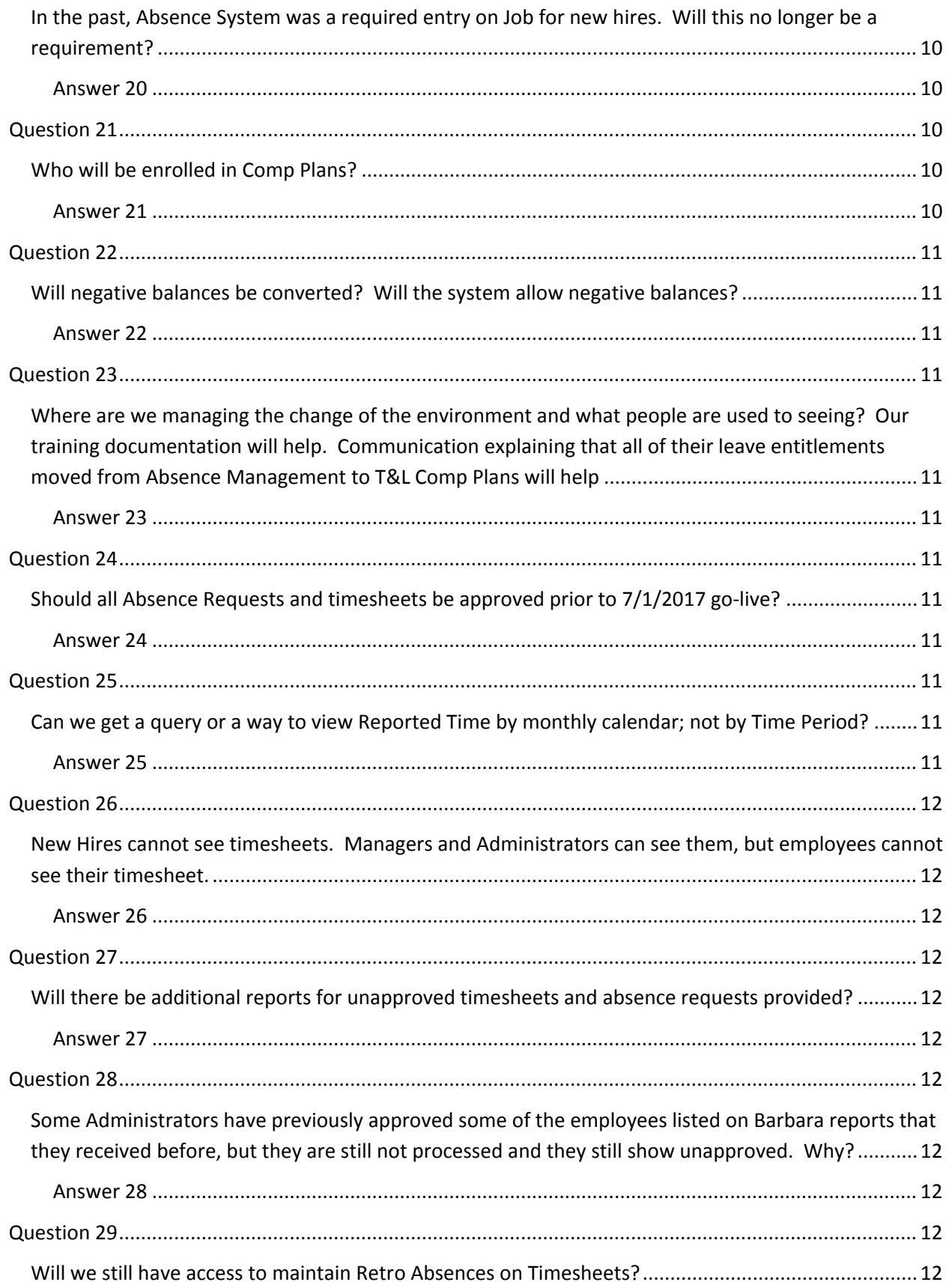

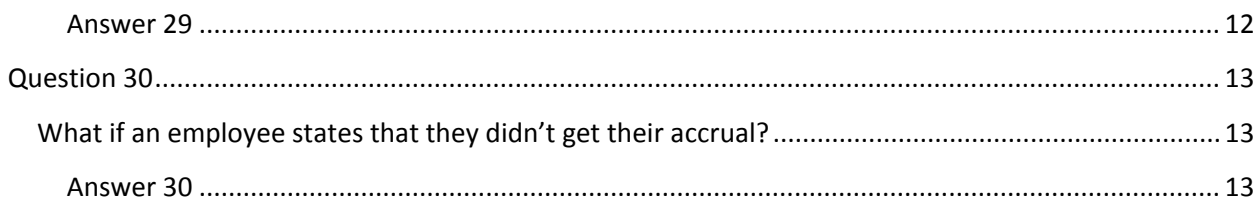

## <span id="page-5-0"></span>**Introduction**

The purpose of this document is to provide the answers to the questions presented in the Time and Labor Streamlining Training Session and User Acceptance Testing held June 27, 2017 through June 30, 2017.

## <span id="page-5-1"></span>**Question 1**

## <span id="page-5-2"></span>**Does the system look for 40 hours worked and approved in the pay period before the accrual is loaded?**

#### <span id="page-5-3"></span>**Answer 1**

The criteria used to determine accrued hours have not changed. The process does not reference the hours reported and approved on timesheets.

## <span id="page-5-4"></span>**Question 2**

## <span id="page-5-5"></span>**If an employee is not scheduled to work, can they enter the Holiday time on the Holiday?**

#### <span id="page-5-6"></span>**Answer 2**

The system will allow an employee to report Holiday Leave Taken hours on any day as long as they have the hours in their Holiday Leave balance. Refer to Employee Job Aid – Changes in Time and Labor Effective 7/1/17, Section: Examples of Timesheets with Holiday Reporting.

## <span id="page-5-7"></span>**Question 3**

<span id="page-5-8"></span>**Will accruals show in reported time calculations on the timesheets?**

#### <span id="page-5-9"></span>**Answer 3**

Annual Leave and Sick Leave earned hours will be display only on timesheets. In addition, on the Leave / Compensatory Time tab, the View Detail icon (below) to see all activity for the particular plan.

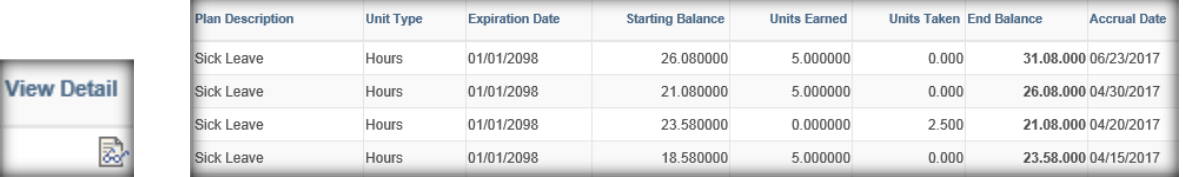

## <span id="page-6-1"></span><span id="page-6-0"></span>**What is the time frame back and ahead for Admin to make adjustments?**

## <span id="page-6-2"></span>**Answer 4**

- Employees will be able to edit their timesheets for the period which includes the 45th day from the current date.
- Managers will be able to edit and approve their direct reports timesheets for the period which includes the 45th day from the current date.
- TL Local Administrators will be able to edit and approve their direct reports timesheets for the period which includes the XXth day from the current date.
- TL Central Administrators will be able to edit and approve their direct reports timesheets for the period which includes the XXth day from the current date.
- All of the roles above will have access to edit and approve timesheets for 180 days in the future.
	- **Example**: Today is July 5<sup>th</sup>. May 28<sup>th</sup> is 45 days prior to today. An employee using Time Period ID SEMI-MONTHLY will have access to all timesheet dates on their 5/16 to 5/31 timesheet because 5/28 is included in this timesheet.

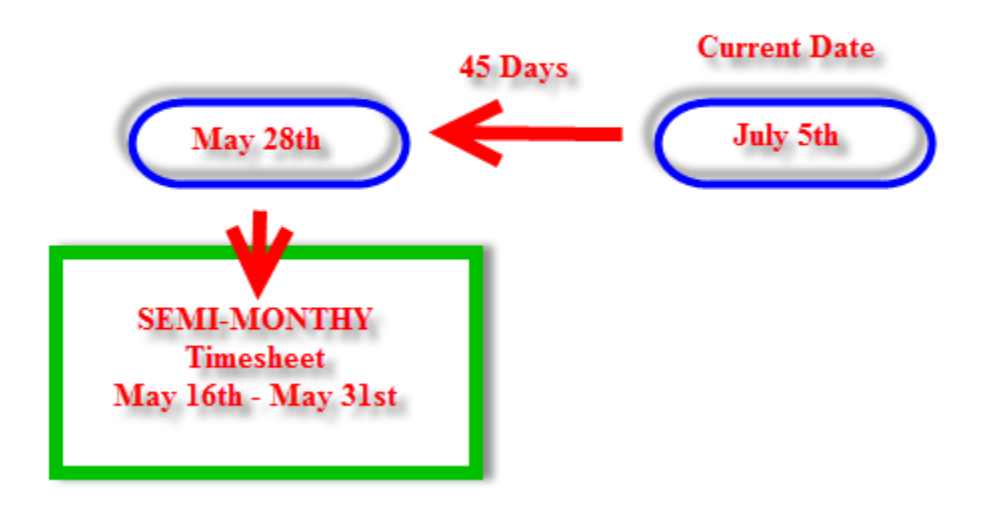

# <span id="page-6-3"></span>**Question 5**

## <span id="page-6-4"></span>**Is a previous unpaid leave code available?**

#### <span id="page-6-5"></span>**Answer 5**

There is a TRC for Unpaid Leave time available for some workgroups.

## <span id="page-7-1"></span><span id="page-7-0"></span>**Would adjustments to balances process for employees who are on LWOP?**

## <span id="page-7-2"></span>**Answer 6**

If an employee is on LWOP on Job Data and Active on Maintain Time Reporter Data, approved timesheet entries for all dates will be processed by Time Administration and balances updates, as applicable.

# <span id="page-7-3"></span>**Question 7**

## <span id="page-7-4"></span>**If we have to restore forfeited leave for a person that is on leave, which forfeited leave code do we use?**

## <span id="page-7-5"></span>**Answer 7**

Refer to the Job Aid Time and Labor Changes For TL Central Administrators – Detail, Section: How to Enter an Adjustment to Forfeited Annual Leave and Sick Leave Balances

## <span id="page-7-6"></span>**Question 8**

## <span id="page-7-7"></span>**Will there be a TRC for the lump sum of forfeited leave that was brought forward?**

#### <span id="page-7-8"></span>**Answer 8**

No, there will not be a TRC or a Comp/Leave Plan for the total hours in Forfeited Leave balances. The sum of Forfeited Annual Leave, Forfeited Sick Leave and Forfeited Comb/Unknown Leave is the same as the hours previously in the Forfeited\_Lv\_Bal

# <span id="page-7-9"></span>**Question 9**

## <span id="page-7-10"></span>**Will the system automatically add the 8 hours for ESL for new employees?**

#### <span id="page-7-11"></span>**Answer 9**

Employees active in Time and Labor on 01/01/YYYY will have 8 hours of ELE – Education Sup Leave Earned inserted on their timesheet and 8 hours added to their Education Support Leave balance. Employees hired after 01/01/YYYY will require a manual entry to the timesheet to add 8 hours. The adjustment row (ELP – Education Sup Adj Increase) should be entered on the timesheet for the hire date. Once the row is approved, the nightly Time Administration will process the row and add the hours to the Education Leave balance. The employee will then have the ability to report Education Sup Leave Taken hours beginning on the timesheet date with ELP. Refer to Job Aid Time and Labor Changes for TL Central Administrators, Section: Other Leave Plan Adjustments

## <span id="page-8-1"></span><span id="page-8-0"></span>**Will supervisors no longer receive email notifications for leave requests?**

#### <span id="page-8-2"></span>**Answer 10**

Leave Requests will no longer be entered in Absence Management; therefore, managers will no longer receive email notifications for leave requests. Employees will enter Leave Takes on timesheets. Managers should review their employees' timesheets and approve timesheet entries for worked and non-worked hours on a timely basis.

## <span id="page-8-3"></span>**Question 11**

## <span id="page-8-4"></span>**Will the "request absence" link at the bottom of the timesheet be removed?**

#### <span id="page-8-5"></span>**Answer 11**

<span id="page-8-6"></span>Yes, all Absence Management related links will be removed.

## **Question 12**

## <span id="page-8-7"></span>**Will delegations, especially leave approvals, be affected by the changes?**

#### <span id="page-8-8"></span>**Answer 12**

Delegations for Time and Labor and Absence Management are not the same. All delegations for Absence Management will no longer be valid. The Time and Labor module does provide but are not currently set-up in SAO environment. SAO will explore TL Delegations post 7/1 go-live and will be providing the findings.

## <span id="page-8-9"></span>**Question 13**

## <span id="page-8-10"></span>**Will previously approved but unprocessed absence events be processed?**

#### <span id="page-8-11"></span>**Answer 13**

All approved Absence Requests through 12/31/2017, will be inserted on the timesheets and processed by Time Administration. Unapproved Absence Requests will not be inserted on the timesheets. If the absence should have been approved, it will require manual entry and approval on the timesheet.

## <span id="page-9-1"></span><span id="page-9-0"></span>**Will ALL leave balances show on the home screen? First page when you sign in.**

#### <span id="page-9-2"></span>**Answer 14**

There will not be any changes in the balances currently displayed on the home screen (first page). The Leave / Compensatory Time tab will display all Comp Time and Leave balances.

## <span id="page-9-3"></span>**Question 15**

## <span id="page-9-4"></span>**I have 2 FLSA rows. Will one be removed when we go live so that we don't have duplicate rows?**

#### <span id="page-9-5"></span>**Answer 15**

This was an issue in the pre-7/1/2017 environment. This issue has been resolved for the 7/1/2017 version of Time and Labor.

## <span id="page-9-6"></span>**Question 16**

## <span id="page-9-7"></span>**If an employee selects Save for Later, will the timesheet remain in a saved status until it is submitted like in the last version?**

#### <span id="page-9-8"></span>**Answer 16**

All agencies, with the exception of OPB, expressed to remove the Save for Later button. SAO was notified Thursday, 6/29/17 that OPB would like to have a one month trial period removing the Save for Later button.

## <span id="page-9-9"></span>**Question 17**

## <span id="page-9-10"></span>**Error message – leave or comp time TRCs cannot be used when reporting punch time**

#### <span id="page-9-11"></span>**Answer 17**

Enter non-worked hours such as COURT, Annual Leave Taken, Personal Time Taken, FLSA Comp Taken, GA Comp Taken using a TRC in the Time Reporting Code field and the number of hours in the Quantity field. Report worked time only in the Punch fields.

## <span id="page-10-1"></span><span id="page-10-0"></span>**Can the verbiage be changed on the timesheet where it has Comp Plan under the Plan Type?**

#### <span id="page-10-2"></span>**Answer 18**

SAO will explore have the verbiage to change to possibly Comp / Leave Plan post go-live.

## <span id="page-10-3"></span>**Question 19**

## <span id="page-10-4"></span>**When managers change frequently, when and how should you make the changes?**

#### <span id="page-10-5"></span>**Answer 19**

Managers should approve all timesheets and payable time, as required, before the transfer entry is entered in Job Data or Position Data. If this is not possible, a ticket must be opened to have the workflow restarted for all unapproved timesheet and payable time rows to reassign from the previous manager to the new manager.

## <span id="page-10-6"></span>**Question 20**

## <span id="page-10-7"></span>**In the past, Absence System was a required entry on Job for new hires. Will this no longer be a requirement?**

#### <span id="page-10-8"></span>**Answer 20**

Effective 7/1/2017, Absence Management will no longer be used by agencies using Time and Labor. Therefore, no updates will be required to the Absence System on Job Data. The 7/1/2017 Conversion process will insert a 7/1/2017 row in Job Data for all Time and Labor employees with the Absence System "Other".

## <span id="page-10-9"></span>**Question 21**

## <span id="page-10-10"></span>**Who will be enrolled in Comp Plans?**

#### <span id="page-10-11"></span>**Answer 21**

All active and inactive employees in Time and Labor will be enrolled in all Comp Plans at 7/1/2017 Go-Live (excluding Military Leave, OPB Budget & PSC Comp). Employees with a current balance in Military Leave, OPB Budget Comp and OPB PSC Comp will also be enrolled at 7/1/2017 Go-Live.

Post Go-Live - New hires (Create Time Reporter Data) will be automatically enrolled in all plans. Rehires previously enrolled in Time and Labor will also be enrolled in all plans. Refer to Job Aid Time and Labor Military Leave for TL Central Administrators and Job Aid Time and Labor Changes for TL Central Administrators, Section: How to Enroll in OPB Budget Comp and OPB PSC Comp Plans.

# <span id="page-11-0"></span>**Question 22**

## <span id="page-11-1"></span>**Will negative balances be converted? Will the system allow negative balances?**

## <span id="page-11-2"></span>**Answer 22**

Negative balances will not be converted during the 7/1/2017 Conversion process. Agencies were notified to enter adjustments to clear negative balances prior to 6/30/2017. The new 7/1/2017 Streamline system will not allow negative balances.

## <span id="page-11-3"></span>**Question 23**

<span id="page-11-4"></span>**Where are we managing the change of the environment and what people are used to seeing? Our training documentation will help. Communication explaining that all of their leave entitlements moved from Absence Management to T&L Comp Plans will help**.

<span id="page-11-5"></span>**Answer 23** Communication is being drafted for this purpose.

## <span id="page-11-6"></span>**Question 24**

## <span id="page-11-7"></span>**Should all Absence Requests and timesheets be approved prior to 7/1/2017 go-live?**

## <span id="page-11-8"></span>**Answer 24**

All Absence Requests and timesheets should be approved prior to 7/1/2017 go-live. Priority should be given to Absence Requests approvals. Each agency has been provided a list of unapproved Absence Requests and timesheets. An updated list was provided, Wednesday, 6/28/2017 and/or Thursday, 6/29/2017.

## <span id="page-11-9"></span>**Question 25**

## <span id="page-11-10"></span>**Can we get a query or a way to view Reported Time by monthly calendar; not by Time Period?**

## <span id="page-11-11"></span>**Answer 25**

A query will be created and an email sent with the Query Name and required/optional criteria entries.

## <span id="page-12-1"></span><span id="page-12-0"></span>**New Hires cannot see timesheets. Managers and Administrators can see them, but employees cannot see their timesheet.**

#### <span id="page-12-2"></span>**Answer 26**

This is due to the employee's User Profile not having the ESS\_TL\_Timesheet role. SAO will work with the Security team post go-live for a resolution. Will explore additional automation processes for updates.

## <span id="page-12-3"></span>**Question 27**

## <span id="page-12-4"></span>**Will there be additional reports for unapproved timesheets and absence requests provided?**

#### <span id="page-12-5"></span>**Answer 27**

Each agency has been provided a list of unapproved Absence Requests and timesheets. An updated list was provided Wednesday, 6/28/2017 and/or Thursday, 6/29/2017.

## <span id="page-12-6"></span>**Question 28**

## <span id="page-12-7"></span>**Some Administrators have previously approved some of the employees listed on Barbara reports that they received before, but they are still not processed and they still show unapproved. Why?**

#### <span id="page-12-8"></span>**Answer 28**

All approved absence requests will be loaded to the timesheets. Absence Requests being approved outside the 45 day retro period will be processed in the final Absence processing on 6/30/2017. Reports have been re-run and resent.

## <span id="page-12-9"></span>**Question 29**

## <span id="page-12-10"></span>**Will we still have access to maintain Retro Absences on Timesheets?**

#### <span id="page-12-11"></span>**Answer 29**

Refer to Question 4 for the number of days each role will have access to edit and approve timesheets, where applicable. Timesheet rows with an editable Time Reporting Code will be editable for the time period listed in Question 4.

# <span id="page-13-1"></span><span id="page-13-0"></span>**What if an employee states that they didn't get their accrual?**

## <span id="page-13-2"></span>**Answer 30**

Annual Leave and Sick Leave earned hours will be display only on timesheets. In addition, on the Leave / Compensatory Time tab, the View Detail icon (below) to see all activity for the particular plan.

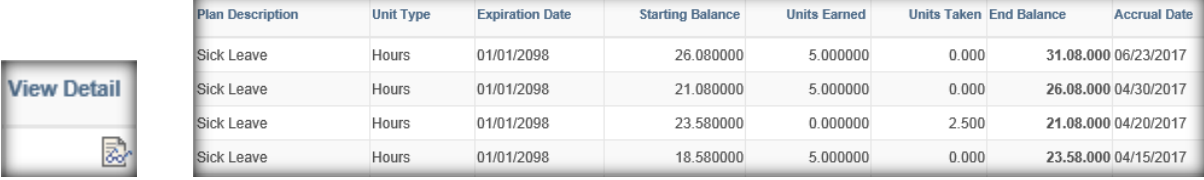